## YellowfinYellowfin

## Yellowfin1

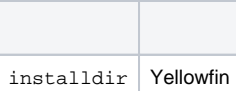

# text translations

# application name installer.appname=Yellowfin installer.productname=\${installer.appname} Patch installer.warn.guionheadless=Headless environment detected, but graphical installer requested.\nIf installation fails, try running the command-line installer. installer.error=Error installer.errortitle=Installation Error installer.errormsg=An error occurred during installation: installer.installing=Installing installer.install.complete=\${installer.productname} Installation Complete installer.install.failed=\${installer.productname} Installation Failed installer.quit.title=Are you sure you want to quit? installer.quit.msg=This will cancel the installation. installer.title.msg=\${installer.productname} installer.footer.msg=(Yellowfin Pty Ltd (c) - http://www.yellowfinbi.com/) installer.button.yes=Yes installer.button.no=No installer.button.browse=Browse... installer.button.cancel=Cancel installer.button.previous=Previous installer.button.next=Next installer.button.quit=Quit # general text for the various installer panels installer.infopanel.info=Please read the following information: installer.licencepanel.info=This software product is subject to a licence agreement. installer.licencepanel.accept=I accept the terms of this licence agreement. installer.licencepanel.notaccept=I do not accept the terms of this licence agreement. installer.targetpanel.intro=This patch updates \${installer.appname} to version 6.1.\n\nBefore continuing, please:\n - Shut down \${installer.appname}.\n - Backup your \${installer.appname} database.\n\nPlease select the directory where \${installer.appname} is installed. installer.targetpanel.doesnt.exist=The selected directory does not exist. installer.targetpanel.notvalid=The selected directory does not appear to be a \${installer.appname} directory. installer.targetpanel.prompt=Select the installation directory: installer.targetpanel.notspecified=Install path not specified installer.targetpanel.prompt.cmd=Enter the installation directory: installer.backuppanel.intro=Please select a directory to store backup archives: installer.backuppanel.doesnt.exist=The selected directory does not exist. installer.processpanel.title=Installing Update installer.processpanel.finished=Finished installer.finishpanel.successful=Installation has completed successfully. installer.dbpanel.dbtype.empty=Please select the Database Type. installer.dbpanel.url.empty=Please enter the JDBC URL. installer.dbpanel.password.nomatch=Passwords do not match. installer.dbpanel.title=\${installer.appname} Database Details

installer.dbpanel.info=Please enter the connection details for the \${installer.appname} configuration database. installer.dbpanel.dbtypelabel=Database Type: installer.dbpanel.urllabel=JDBC URL: installer.dbpanel.usernamelabel=Username: installer.dbpanel.passwordlabel=Password: installer.dbpanel.confirmpasswordlabel=Confirm Password: installer.dbpanel.validate.title=Validate Connection Details installer.dbpanel.validate.msg=Do you wish to validate the connection details entered?\nThe installer will attempt to connect to the database using the information entered. installer.dbpanel.conntest.error=Error testing connection: installer.dbpanel.conntest.success=Connection was successful. installer.dbpanel.conntest.driver=Unable to load the JDBC Driver: installer.dbpanel.conntest.conn=Unable to connect: installer.dbpanel.as400=AS/400 DB2 installer.dbpanel.cachedb=CacheDB installer.dbpanel.db2=DB2 installer.dbpanel.ingres=Ingres installer.dbpanel.mysql=MySQL installer.dbpanel.oracle=Oracle installer.dbpanel.postgresql=PostgreSQL installer.dbpanel.progress=Progress installer.dbpanel.sqlserver=SQL Server / MSDE installer.dbpanel.sybasease=Sybase ASE installer.dbpanel.sybaseasa=Sybase SQL Anywhere / IQ installer.stylepanel.title=Style Updates installer.stylepanel.info=The \${installer.appname} 6.1 update will apply updated stylesheets and images.\nIf your installation has modified styles, you will need to re-apply them after running this patch. installer.process.backupdb=Backing up database installer.process.backupwebapp=Backing up webapp installer.process.compactdb=Compacting database installer.process.extractfile=Extracting installer.process.extractupdate=Extracting update installer.process.runqueries=Running SQL Queries installer.process.updateconfigdata=Updating configuration data installer.process.updatelibs=Updating libraries installer.process.convertcontent=Converting Report Content installer.process.shutdowndb=Closing database installer.process.updatecss=Updating stylesheet installer.process.updateimages=Extracting new images installer.process.updatestyle=Updating styles installer.process.updaterefdata=Updating reference data installer.process.updateschema=Updating \${installer.appname} Schema installer.process.upgradetutorial=Upgrading tutorial database installer.process.copyingfiles=Copying files # text used in the command-line installer installer.cmd.dbonly.intro=This patch upgrades a \${installer.appname} database for use with \${installer. appname} 6.1. Only the database will be upgraded. The application update must be applied separately. installer.cmd.dbtype.prompt=Database type? installer.cmd.invalidselection=Invalid selection installer.cmd.applynewstyles.prompt=Apply new styles? installer.cmd.applynewstyles.info=The updated styles and images will be applied to your installation. Any modifications you have made may be overwritten. installer.cmd.manualstyles.info=Your current style will be preserved. Styles required for new functionality will be appended to existing stylesheets. # installation validation messages installer.buildversion.too.low=This patch upgrades \${installer.appname} from version 3.3 or later to 6.1. Your \${installer.appname} installation is at version {0}. installer.buildversion.too.high=This patch upgrades \${installer.appname} from version 3.3 or later to 6.1. Your \${installer.appname} installation is at version {0} and does not require this patch. installer.builddate.too.low=You need to update to a more recent version of \${installer.appname} before applying this patch.

installer.builddate.too.high=Your \${installer.appname} installation does not require this patch. installer.not.fullversion=Only full version \${installer.appname} installations can be patched. installer.schemaversion.too.low=You need to update to a more recent version of \${installer.appname} before applying this patch.

installer.schemaversion.too.high=Your \${installer.appname} installation does not require this patch.

```
# resource locations
resource.infopanel.html=resources/index.html
```

```
resource.lhs.infopanel.img=resources/border1.png
resource.lhs.licencepanel.img=resources/border3.png
resource.lhs.targetpanel.img=resources/border5.png
resource.lhs.backuppanel.img=resources/border5.png
resource.lhs.stylepanel.img=resources/border5.png
resource.lhs.processpanel.img=resources/border6.png
resource.lhs.finishpanel.img=resources/border8.png
```
# don't show the style update panel action.hidestylepanel=true